# techno élec

# **MindView en BTS Électrotechnique**

didier graland**[1]**

*Avec le logiciel MindView, il est possible de communiquer aux étudiants en 2e année de STS sous forme de « ligne de temps » les modalités du nouveau référentiel du BTS Électrotechnique et de proposer un découpage de la formation en modules pour la classe de 1re année. De plus, MindView est un logiciel de* **mind mapping** *professionnel (voir en rubrique « TIC&TICE »); il permet donc de dessiner des « cartes mentales », très utiles pour la gestion des projets ou l'épreuve d'organisation de chantier. Enfin, tous les documents réalisés sont diffusables sur internet en quelques clics.*

#### **L'utilisation du logiciel**

**mots-clés**

logiciel, pédagogie, postbac Le travail que nous vous présentons a été réalisé avec le logiciel MindView 2 Business (BE), *build* 190 (anciennement appelé OpenMind), de la société MatchWare (http://matchware.com/fr/). Il est possible de visionner ou d'imprimer les projets réalisés avec le lecteur gra-

#### tuit, à télécharger à l'adresse suivante : www.matchware.com/fr/products/mindview/ mindview\_viewer.htm

Parmi les nombreuses fonctions d'exportation du logiciel, « Exporter vers HTML » permet de réaliser très facilement la mise en ligne des documents sur internet. Vous pouvez donc consulter la présentation réalisée en cliquant sur « Site : Présentation MindView 2 BE… » à l'adresse :

#### http://foad1.ac-nantes.fr/course/view.php?id=211

Des animations Flash peuvent êtres intégrées aux différentes présentations : cliquez sur « Accueil sur la plateforme Nicolas Appert… » pour découvrir celle réalisée avec le logiciel Living Actor Video de la société Cantoche.

*Remarque :* Depuis le récent transfert des documents sur le serveur de l'académie de Nantes, certains caractères ne s'affichent pas correctement.

La figure  $\blacksquare$  présente une carte mentale conçue avec MindView. De manière générale, une *mind map* représente des concepts, des idées, des tâches ou d'autres éléments liés à un thème central. Celle-ci montre les

**[1]** Professeur agrégé de génie électrique au lycée polyvalent Nicolas-Appert d'Orvault (44).

domaines d'exploitation du logiciel en STS Électrotechnique.

Le logiciel propose d'autres types de représentation, notamment par « ligne de temps » ou « diagramme de Gantt dynamique ».

#### **La ligne de temps**

En cliquant sur « Organisation de la formation STS2 (2007-2008) », vous découvrirez les activités proposées représentées le long d'un axe temporel, la « ligne de temps » 2 . Un clic sur la flèche située à droite au-dessus de l'intitulé de l'activité, « Épreuves de chantier », par exemple, affiche les compétences à évaluer. Un clic sur l'intitulé de l'activité donne accès aux principaux documents, en lecture ou en téléchargement.

#### **La modularisation de l'enseignement**

En 1re année de STS Électrotechnique, MindView est utilisé pour présenter le découpage chronologique de la formation en unités de formation (UF)  $\blacksquare$ .

Dans la *mind map* 1, cliquez sur « Plateforme Moodle… », puis sur le bouton « Site : Organisation de la formation STS1 2008-09…». Dans Moodle, cliquez sur « Site de la progression : STS1… ». Vous pouvez aussi aller directement à l'adresse suivante :

#### http://foad1.ac-nantes.fr/course/view.php?id=82

Sur cette ligne de temps, la flèche en haut à droite du rectangle de chaque unité de formation permet d'en afficher le découpage en modules. En cliquant sur un module, les étudiants accèdent directement aux supports de formation déposés sur la plate-forme d'enseignement Moodle. Tous les documents distribués durant la formation sont ainsi classés chronologiquement comme ils devraient l'être dans le classeur de l'étudiant.

Dans chaque module, la liaison avec les essais de systèmes est matérialisée par un hyperlien vers le ou les TP concernés.

Les cours ou les TD de 1re année sont accessibles à tout moment, en fonction des besoins en projet de  $2<sup>e</sup>$  année, par exemple. Il est ainsi possible, en cliquant sur la flèche de l'unité de formation UF5 « Initiation à l'épreuve de chantier » à la rubrique « UF5-M2 Organisation de chantier » de retrouver la carte mentale du chantier d'entraînement n° 3 (éolienne, 2009)  $\overline{4}$ .

Tous les documents « accrochés » par les étudiants pendant cette activité de 1re année de STS sont accessibles et vont servir de point de départ pour la phase de lancement de l'épreuve d'organisation de chantier en 2<sup>e</sup> année.

## pédagogie

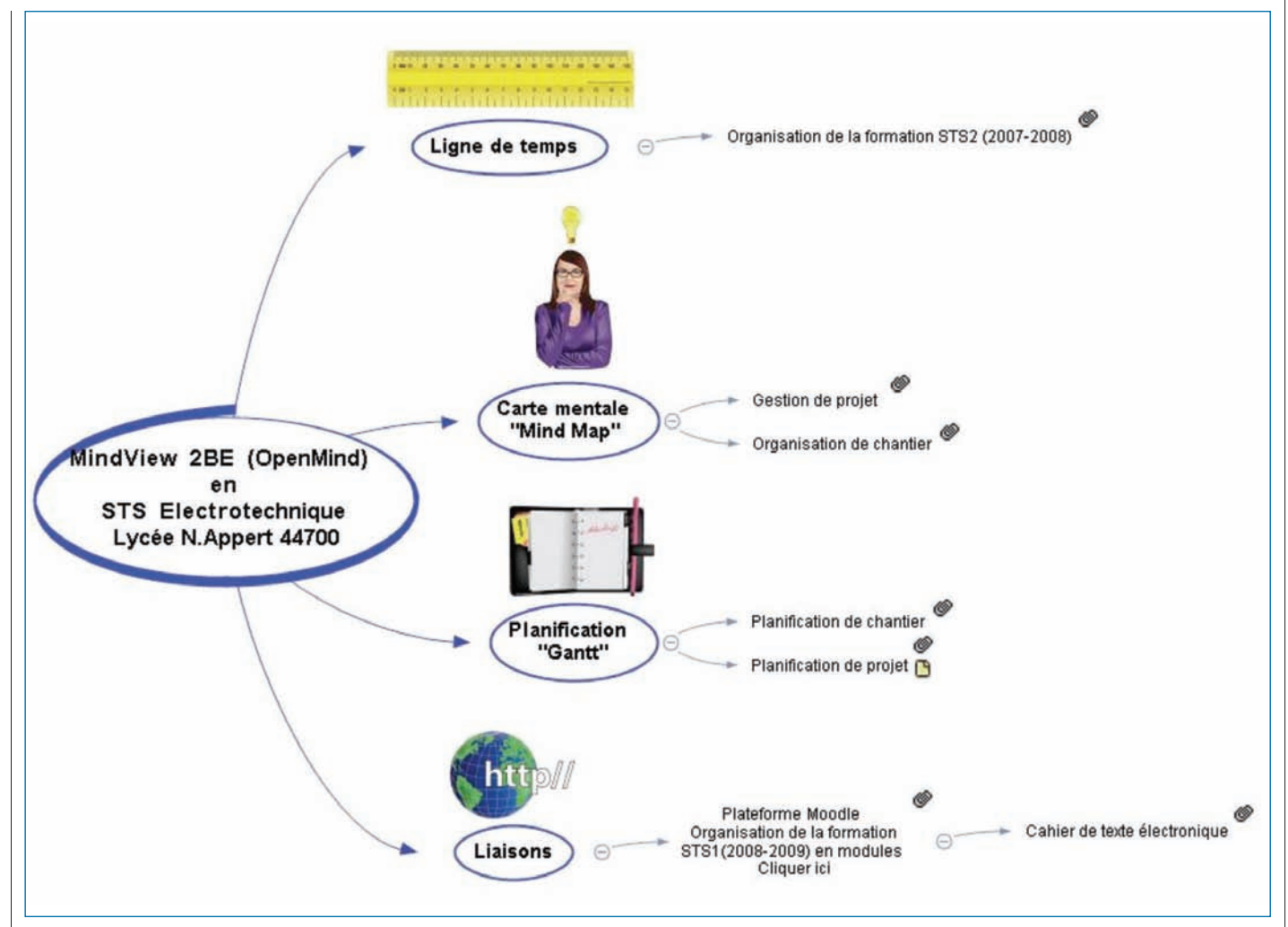

#### 1 La *mind map* des domaines d'exploitation du logiciel en STS

*Remarque :* Sur la *mind map* 4, les « trombones » symbolisent la présence de documents « accrochés » par les étudiants ou les enseignants aux « branches » de la *mind map*. Ces icônes n'apparaissent qu'en local sur le logiciel, et pas sur le site Web.

#### **Le Gantt de planification**

MindView dispose d'une interface de planification simple d'utilisation. Les fichiers de planification sont importables et exportables vers MS Project pour des analyses plus fines des plannings.

Un exemple partiel de planning prévisionnel réalisé par les étudiants en projet le 2 avril 2008, avec la visualisation de l'avancement des tâches, est proposé en 5.

#### **La gestion de projet**

En projet, les différents acteurs : étudiants, chef de projet, équipe pédagogique, client, peuvent suivre l'évolution du projet de chacun par intranet ou internet si le travail est régulièrement mis à jour et téléchargé sur le serveur. Tous les documents sont accessibles à partir de la *mind map* du projet – ici, « banc thermique pour moteur électrique » 6 , consultable à l'adresse suivante :

#### http://foad1.ac-nantes.fr/file.php/204/ BancThermique2008/sitemap.htm

Dans la rubrique « Ressources documentaires classées », les enseignants placent ceux diffusés aux étudiants en début de projet.

Cette organisation facilite l'intégration des nouveaux chefs de projet (enseignants de sciences appliquées

# techno élec

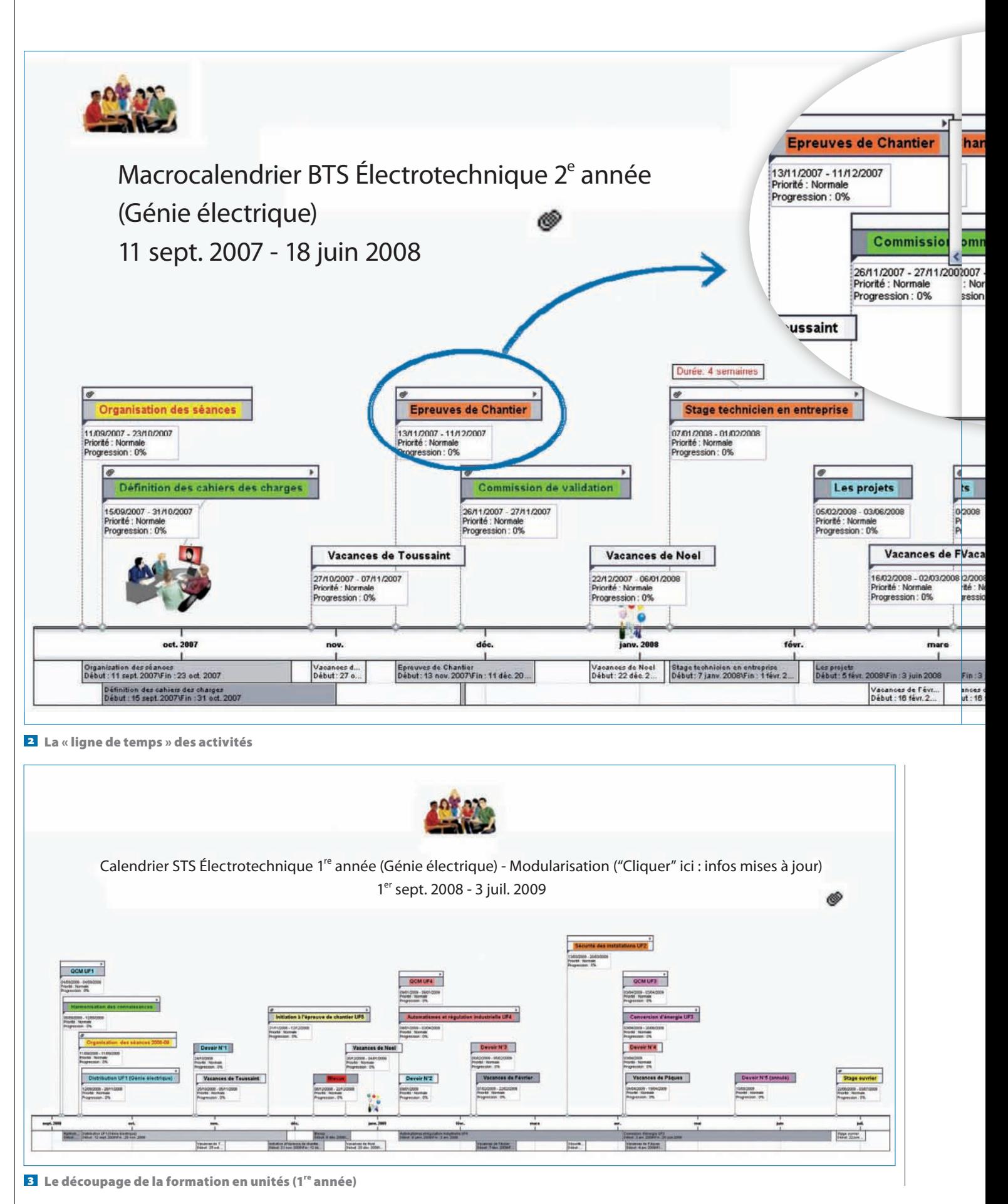

**68 | TECHNOLOGIE 166 | MARS 2010** 

### pédagogie

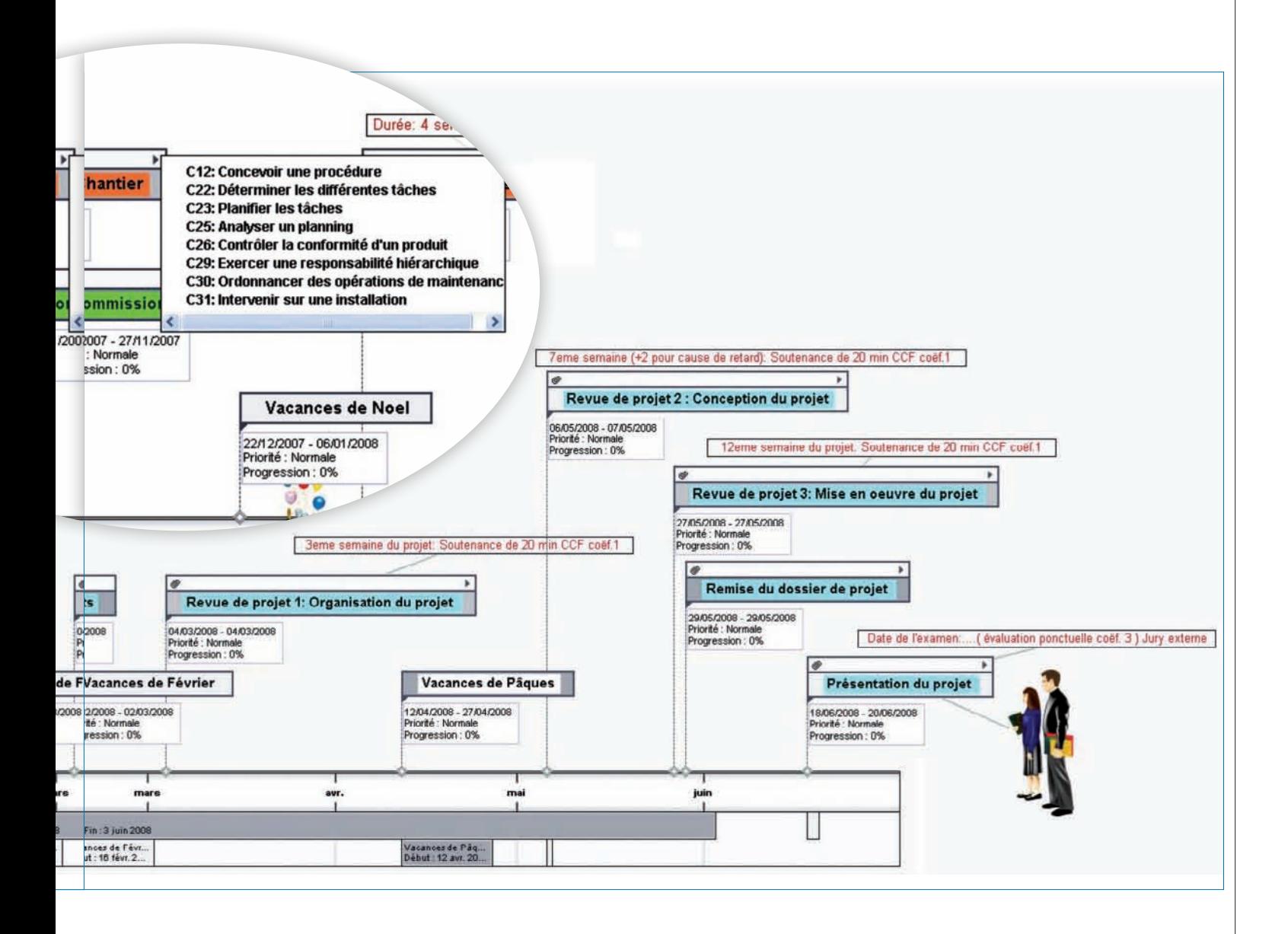

et de génie mécanique) au sein de l'équipe d'électrotechnique… et la consultation de documents informatisés permet d'économiser le papier !

#### **Un TP de préparation de l'épreuve d'organisation de chantier**

Pour ce TP, les étudiants de 2<sup>e</sup> année sont répartis en deux équipes de chantier. Les documents d'origine sont téléchargeables sur le site du Résélec (« Outil logiciel d'organisation des enseignements professionnels de 2e année », dans la catégorie « BTS Électrotechnique ») :

www.iufmrese.cict.fr/catalogue/catprod.shtml

● Objectif : Proposer une méthodologie pour planifier un chantier et en assurer le suivi (durée : 4 heures).

● Directives : Suivre les branches de la *mind map* de l'épreuve de chantier n° 1  $\blacksquare$  (n° 2 pour la 2<sup>de</sup> équipe) dans le sens des aiguilles d'une montre à partir de l'angle supérieur droit. Amener le pointeur sur les « icônes de

commentaire » pour prendre connaissance des informations et suggestions spécifiques à chaque branche, puis sur les trombones pour prendre connaissance des objets (fichiers texte, images, hyperliens…) attachés à chaque branche.

Il s'agit de préparer les 3 CCF qui évaluent l'épreuve d'organisation de chantier :

● CCF 1 : organisation et planification du chantier (coeff. 1)

Partez de la branche « Planification » et complétez, à partir des exemples fournis, les documents utiles à la réalisation de votre chantier.

Accrochez vos documents aux branches ou sousbranches concernées (clic droit sur la branche ou sousbranche puis « Attacher objet », puis « Texte »).

*Remarque :* Seule la branche « Bilan personnel de la phase de pilotage » n'est pas complétée.

● CCF 2 : pilotage et suivi de réalisation du chantier (coeff. 1)

# techno élec

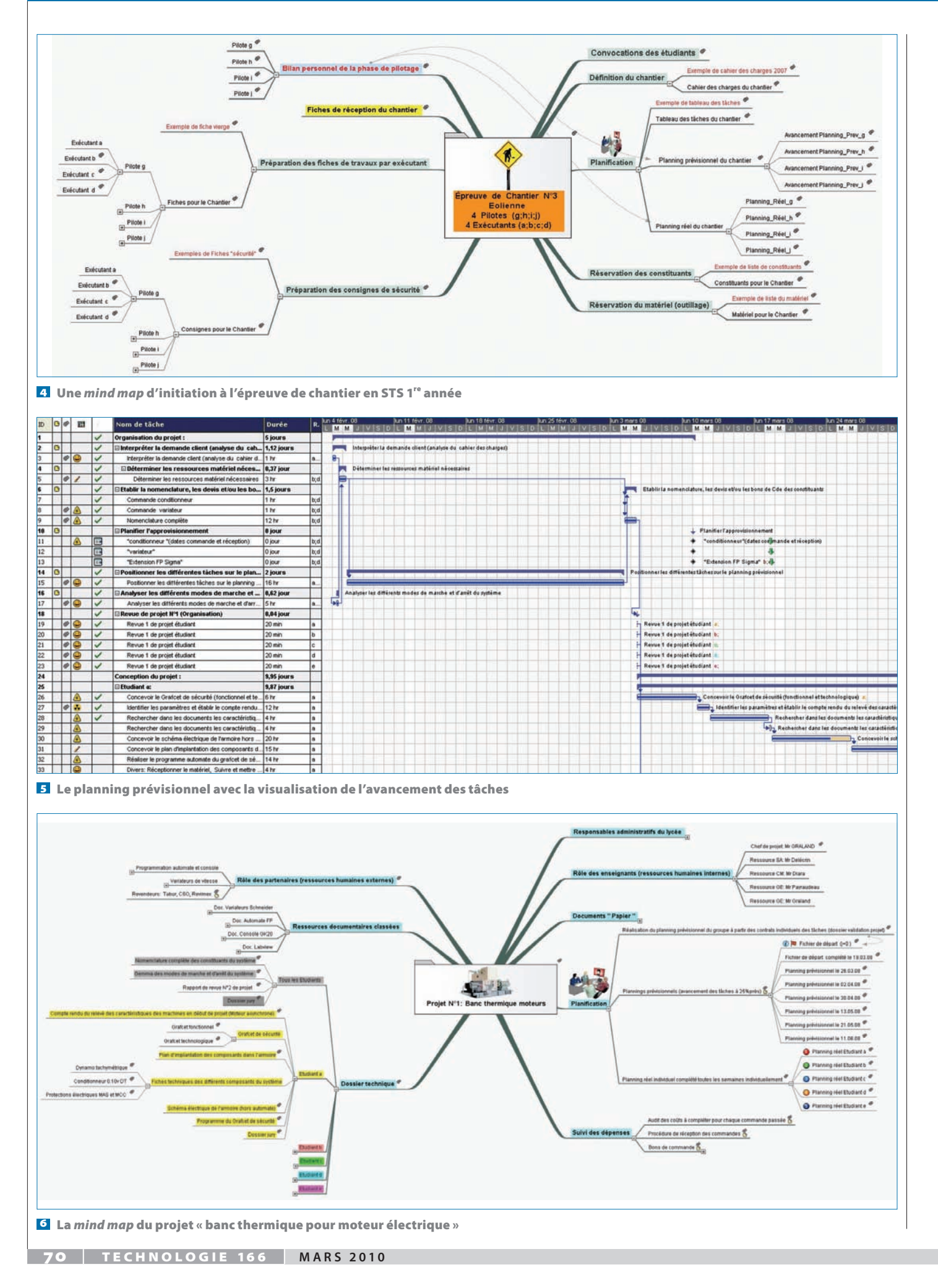

## pédagogie

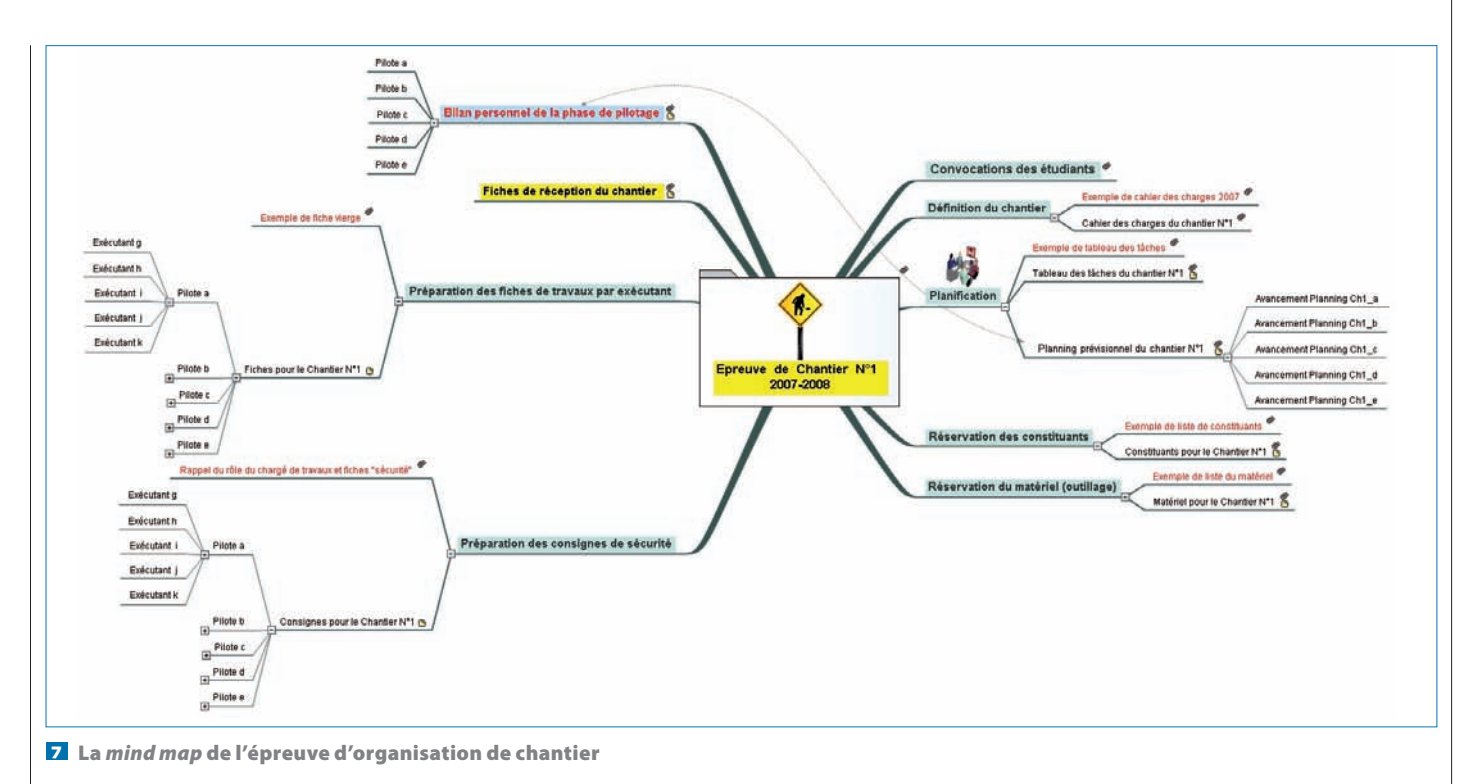

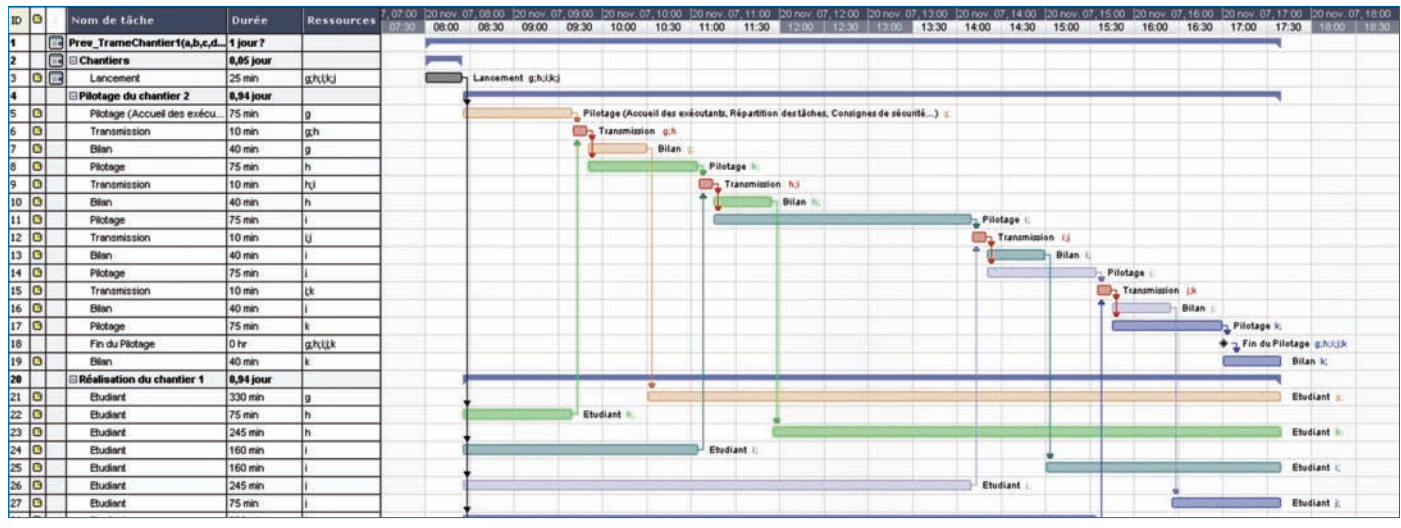

8 La planification du chantier

Les documents imprimés vous permettront de suivre et de contrôler la phase de réalisation.

Votre « bilan personnel » sera rédigé sur traitement de texte et attaché à votre branche, par exemple: « Bilan\_Ch1\_a\_Votre Nom.doc ».

Votre planning prévisionnel sera complété à partir du fichier du « pilote » précédent et accroché à votre branche dans « Avancement Planning Ch1\_a\_Votre Nom ».

● CCF 3 : réception et contrôle du chantier (coeff. 1) Vos fiches de contrôles-essais et réception (complétées pendant la phase d'organisation) permettront de vérifier avec le jury la conformité de l'installation.

#### **Le TP**

Les étudiants de l'équipe n° 1 doivent ouvrir le fichier « Épreuve de chantier\_1.omp » (chantier\_2 pour la  $2^{\text{de}}$  équipe). À partir des documents « Horaires des étudiants du chantier n° 1 » (ou n° 2) et « Trame de planning du chantier  $n^{\circ}$  1 » (ou  $n^{\circ}$  2), ils doivent :

● Réaliser le planning de la phase de pilotage de chacun des étudiants de l'autre chantier (leurs « ouvriers »), g, h, i, j, k (ou a, b, c, d, e);

• Enregistrer leur fichier « Trame\_Planning\_prév\_ chantier  $1$  a  $\rightarrow$  (b, c..., ou chantier  $2$  g, h...);

● Accrocher ce fichier sur la branche « Planning prévisionnel du chantier  $n^{\circ}$  1 » (ou  $n^{\circ}$  2);

● Compléter ce fichier en planifiant les disponibilités de leurs ouvriers ;

● Imprimer le planning correspondant;

● Vérifier la validité du tableau fourni sur le document

« Horaires des étudiants du chantier… » ;

● Compléter, en s'associant aux étudiants de l'autre chantier (2 par 2), les horaires des convocations de chacun, puis les imprimer.

Le corrigé du TP est donné en  $\mathbf{3}$ .